# <span id="page-0-3"></span>Program dosepsbin

Heiko Oberdiek

### 2012/03/22 v1.2

### **Contents**

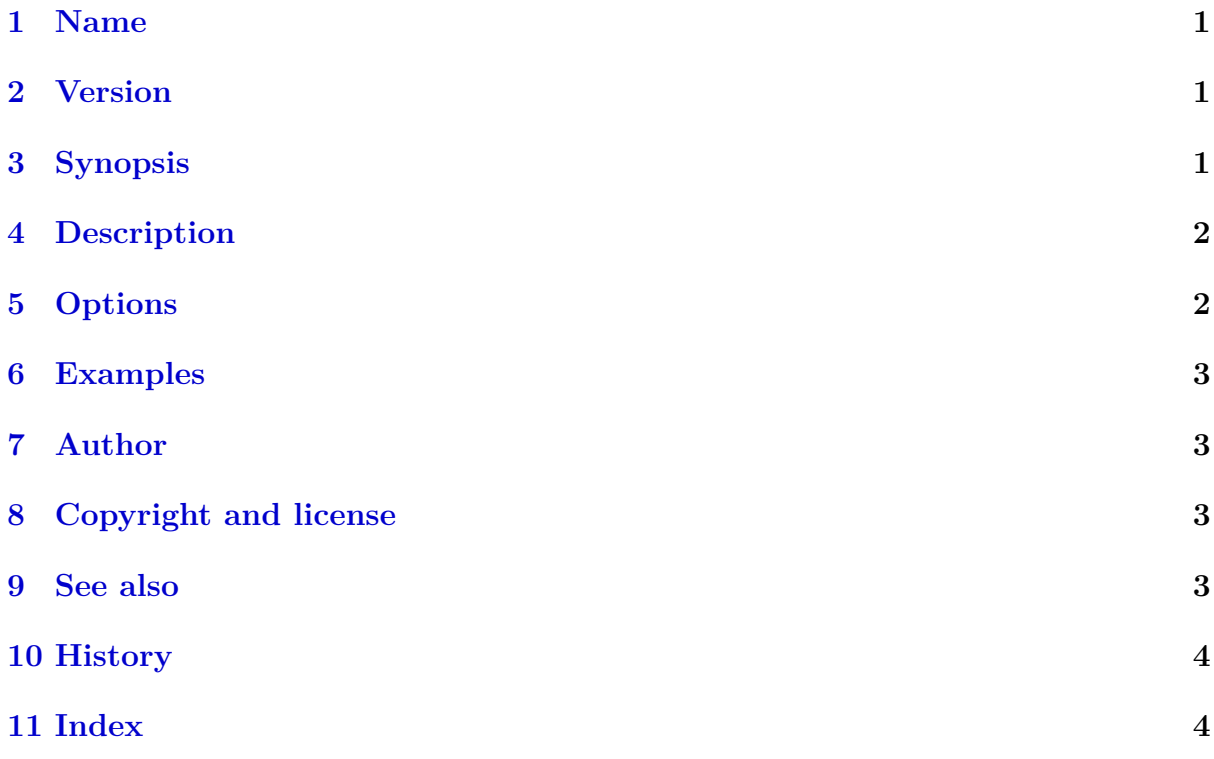

### <span id="page-0-0"></span>**1 Name**

dosepsbin – Extract PS/WMF/TIFF sections from DOS EPS binary files

# <span id="page-0-1"></span>**2 Version**

2012-03-22 v1.2

# <span id="page-0-2"></span>**3 Synopsis**

The progam **dosepsbin** analyses an EPS file that is not a plain ASCII PostScript file but given as DOS EPS binary file.

```
dosepsbin [options] <input file>
```
<span id="page-1-2"></span>First it analyzes the *input file*, validates its header and summarizes the available sections. Depending on the given options, the sections are then written to files.

Options:

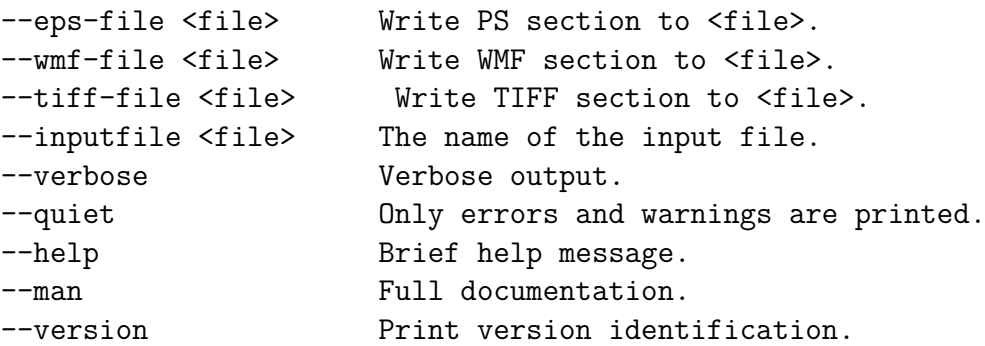

The files for output must be different from the input file.

### <span id="page-1-0"></span>**4 Description**

### **DOS EPS Binary File Format**

A Encapsulated PostScript (EPS) file can also given in a special binary format to support the inclusion of a thumbnail. The file format starts with a binary header that contains the positions of the possible sections:

- Postscript (PS)
- Windows Metafile Format (WMF)
- Tag Image File Format (TIFF)

The PS section must be present and either the WMF file or the TIFF file should be given.

### <span id="page-1-1"></span>**5 Options**

**--eps-file=**<*file*>

The PS section is written to <*file*>. The output file must be different from the input file.

#### **--wmf-file=**<*file*>

The WMF section is written to  $\langle f \rangle$  if present. The output file must be different from the input file.

#### **--tiff-file=**<*file*>

The TIFF section is written to  $\langle f \rangle$  if present. The output file must be different from the input file.

#### **--inputfile=**<*file*>

The input file can also be given directly on the command line. If the file does not exist, then the file with extension '.eps' is tried.

#### <span id="page-2-4"></span>**--verbose**

Verbose messages.

#### **--quiet**

No messages are printed except for errors and warnings.

#### **--help**

Display help screen.

#### **--man**

Prints manual page.

#### **--version**

Print version identification and exit.

### <span id="page-2-0"></span>**6 Examples**

The following command extracts the PS section from file *test.eps* and stores the result in file *test-ps.eps*:

dosepsbin --eps-file test-ps.eps test.eps

### <span id="page-2-1"></span>**7 Author**

Heiko Oberdiek, email: heiko.oberdiek at googlemail.com

### <span id="page-2-2"></span>**8 Copyright and license**

Copyright 2011-2012 by Heiko Oberdiek.

This library is free software; you may redistribute it and/or modify it under the same terms as Perl itself (Perl Artistic License/GNU General Public License, version 2).

### <span id="page-2-3"></span>**9 See also**

The DOS EPS binary file format is described in section "5.2 Windows Metafile or TIFF":

```
Adobe Developer Support,
Encapsulated PostScript File Format Specification,
Version 3.0,
1992-05-01,
http://partners.adobe.com/public/developer/en/ps/5002.EPSF_Spec.pdf
```
### <span id="page-3-2"></span><span id="page-3-0"></span>**10 History**

### **2011/11/10 v1.0**

• First version.

#### **2011/12/05 v1.1**

• Typo fixed in help text (thanks Peter Breitenlohner).

**2012/03/22 v1.2**

• Fix in validation test for offset of PS section.

### <span id="page-3-1"></span>**11 Index**

Author, [3](#page-2-4)

Copyright and license, [3](#page-2-4)

Description, [2](#page-1-2) DOS EPS Binary File Format, [2](#page-1-2)

Examples, [3](#page-2-4)

History, [4](#page-3-2)

Name, [1](#page-0-3)

Options, [2](#page-1-2)

See also, [3](#page-2-4)

Synopsis, [1](#page-0-3)

Version, [1](#page-0-3)